# Weiterleitung in MPLS/VPN-Netzwerken I

## Inhalt

[Einführung](#page-0-0) [Voraussetzungen](#page-0-1) [Anforderungen](#page-0-2) [Verwendete Komponenten](#page-0-3) **[Konventionen](#page-0-4) [Konfigurieren](#page-0-5)** [Route Leaking from a Global Routing Table to a VRF and Route Leaking from a VRF to a Global](#page-1-0) [Routing Table](#page-1-0) [Route Leaking zwischen verschiedenen VRFs](#page-3-0) **[Fehlerbehebung](#page-4-0)** [Zugehörige Informationen](#page-4-1)

# <span id="page-0-0"></span>**Einführung**

Dieses Dokument enthält Beispielkonfigurationen für das Route Leaking in einer MPLS/VPN-Umgebung.

## <span id="page-0-1"></span>**Voraussetzungen**

### <span id="page-0-2"></span>Anforderungen

Für dieses Dokument bestehen keine speziellen Anforderungen.

### <span id="page-0-3"></span>Verwendete Komponenten

Dieses Dokument ist nicht auf bestimmte Software- und Hardwareversionen beschränkt.

Die Informationen in diesem Dokument wurden von den Geräten in einer bestimmten Laborumgebung erstellt. Alle in diesem Dokument verwendeten Geräte haben mit einer leeren (Standard-)Konfiguration begonnen. Wenn Ihr Netzwerk in Betrieb ist, stellen Sie sicher, dass Sie die potenziellen Auswirkungen eines Befehls verstehen.

### <span id="page-0-4"></span>Konventionen

Weitere Informationen zu Dokumentkonventionen finden Sie in den [Cisco Technical Tips](//www.cisco.com/en/US/tech/tk801/tk36/technologies_tech_note09186a0080121ac5.shtml) [Conventions](//www.cisco.com/en/US/tech/tk801/tk36/technologies_tech_note09186a0080121ac5.shtml) .

# <span id="page-0-5"></span>Konfigurieren

Dieser Abschnitt enthält die folgenden beiden Konfigurationsbeispiele:

- Route Leaking aus einer globalen Routing-Tabelle in eine VPN-Routing/Forwarding-Instanz (VRF) und Route Leaking von einer VRF-Instanz in eine globale Routing-Tabelle
- Route Leaking zwischen verschiedenen VRFs

Hinweis: Um weitere Informationen zu den Befehlen in diesem Dokument zu erhalten, verwenden Sie das [Command Lookup Tool](//tools.cisco.com/Support/CLILookup/cltSearchAction.do) [\(nur registrierte](//tools.cisco.com/RPF/register/register.do) Kunden).

### <span id="page-1-0"></span>Route Leaking from a Global Routing Table to a VRF and Route Leaking from a VRF to a Global Routing Table

Diese Konfiguration beschreibt das Route Leaking von einer globalen Routing-Tabelle in eine VRF-Instanz und das Route Leaking von einer VRF-Instanz in eine globale Routing-Tabelle.

#### Netzwerkdiagramm

Diese Konfiguration verwendet die folgende Netzwerkeinrichtung:

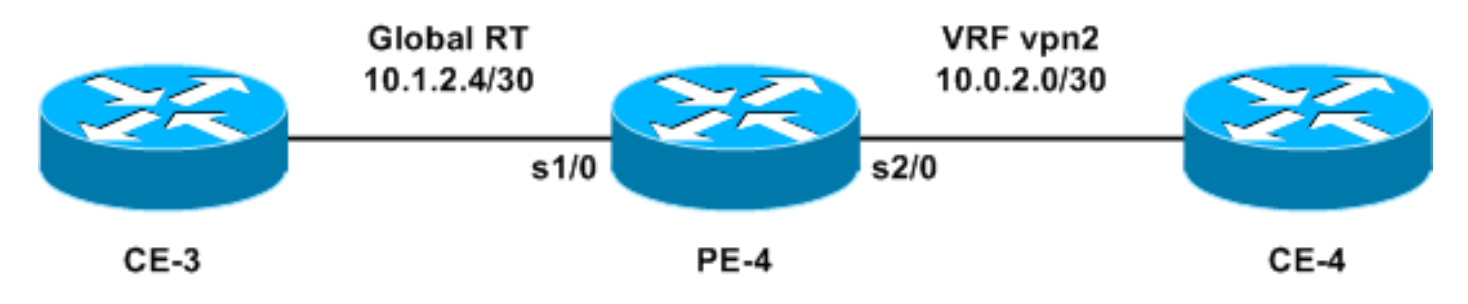

### **Konfiguration**

In diesem Beispiel wird auf eine Network Management System (NMS)-Station in einer VRF-Instanz von der globalen Routing-Tabelle aus zugegriffen. Die Provider Edge (PE)-Router und Provider (P)-Router müssen die NetFlow-Informationen in eine NMS-Station (10.0.2.2) in einer VRF-Instanz exportieren. 10.0.2.2 ist über eine VRF-Schnittstelle auf PE-4 erreichbar.

Um von der globalen Tabelle auf 10.0.2.0/30 zuzugreifen, wird für PE-4 eine statische Route zu 10.0.2.0/30 eingeführt, die auf die VRF-Schnittstelle verweist. Diese statische Route wird dann über Interior Gateway Protocol (IGP) an alle PE- und P-Router verteilt. Dadurch wird sichergestellt, dass alle PE- und P-Router über PE-4 10.0.2.0/30 erreichen können.

Eine statische VRF-Route wird ebenfalls hinzugefügt. Die statische VRF-Route verweist auf das Subnetz im globalen Netzwerk, das den Datenverkehr an diese NMS-Station sendet. Ohne diese Hinzufügung verwirft der PE-4 den auf der VRF-Schnittstelle empfangenen Datenverkehr von der NMS-Station. und PE-4 sendet den ICMP: Host unreachable rcv-Nachricht an die NMS-Station.

In diesem Abschnitt wird diese Konfiguration verwendet:

### $\cdot$  PE-4

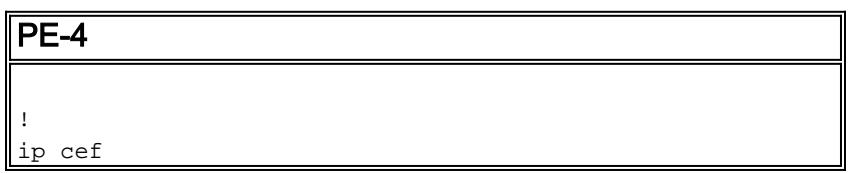

```
!
ip vrf vpn2
rd 200:1
route-target export 200:1
route-target import 200:1
!
interface Serial1/0
ip address 10.1.2.5 255.255.255.252
no ip directed-broadcast
!
interface Serial2/0
ip vrf forwarding vpn2
ip address 10.0.2.1 255.255.255.0
no ip directed-broadcast
!
ip classless
ip route 10.0.2.0 255.255.255.252 Serial2/0
ip route vrf vpn2 10.1.2.4 255.255.255.252 Serial1/0
!
```
Die statischen Routen können jetzt auf jedes IGP verteilt werden, das netzwerkweit angekündigt werden soll. Das Gleiche gilt, wenn es sich bei der VRF-Schnittstelle um eine LAN-Schnittstelle handelt (z. B. Ethernet). Der genaue Konfigurationsbefehl hierfür lautet:

ip route 10.0.2.0 255.255.255.252 Ethernet2/0 10.0.2.2

Hinweis: Die IP-Adresse, die nach dem Schnittstellennamen konfiguriert wird, wird nur vom Address Resolution Protocol (ARP) verwendet, um die Adresse zu ermitteln, die aufgelöst werden muss.

Hinweis: Bei Switches der Serie 4500 müssen Sie statische ARP-Einträge in den VRF-Tabellen für die jeweiligen Next-Hop-Adressen konfigurieren.

Hinweis: Die Cisco IOS®-Software akzeptiert standardmäßig statische VRF-Routen wie konfiguriert. Dies kann die Sicherheit gefährden, da es zu Route Leaking zwischen verschiedenen VRFs kommen kann. Sie können den Befehl no ip route static inter-vrf verwenden, um die Installation solcher statischen VRF-Routen zu verhindern. Weitere Informationen zum statischen Inter-VRF-[Befehl](//www.cisco.com/en/US/docs/ios/12_0s/feature/guide/fsvpn23.html#wp1047133) no ip route finden Sie unter [MPLS Virtual Private Networks \(VPNs\)](//www.cisco.com/en/US/docs/ios/12_0s/feature/guide/fsvpn23.html).

#### Überprüfen

Dieser Abschnitt enthält Informationen zur Bestätigung, dass Ihre Konfiguration ordnungsgemäß funktioniert.

Bestimmte show-Befehle werden vom [Output Interpreter Tool](https://www.cisco.com/cgi-bin/Support/OutputInterpreter/home.pl) unterstützt (nur [registrierte](//tools.cisco.com/RPF/register/register.do) Kunden), mit dem Sie eine Analyse der show-Befehlsausgabe anzeigen können.

- show ip route 10.0.2.0: Zeigt einen angegebenen IP-Adressen-Routing-Eintrag an.
- show ip route vrf vpn2 10.1.2.4: Zeigt einen angegebenen VRF-Routing-Eintrag für die IP-Adresse an.

PE-4# **show ip route 10.0.2.0**

Routing entry for 10.0.2.0/30 Known via "static", distance 1, metric 0 (connected) Routing Descriptor Blocks: **\* directly connected, via Serial2/0** Route metric is 0, traffic share count is 1

PE-4# **show ip route vrf vpn2 10.1.2.4**

Routing entry for 10.1.2.4/30 Known via "static", distance 1, metric 0 (connected) Redistributing via bgp 1 Advertised by bgp 1 Routing Descriptor Blocks: **\* directly connected, via Serial1/0** Route metric is 0, traffic share count is 1

<span id="page-3-0"></span>Route Leaking zwischen verschiedenen VRFs

Diese Konfiguration beschreibt das Route Leaking zwischen verschiedenen VRFs.

#### Netzwerkdiagramm

Diese Konfiguration verwendet dieses Netzwerkdiagramm:

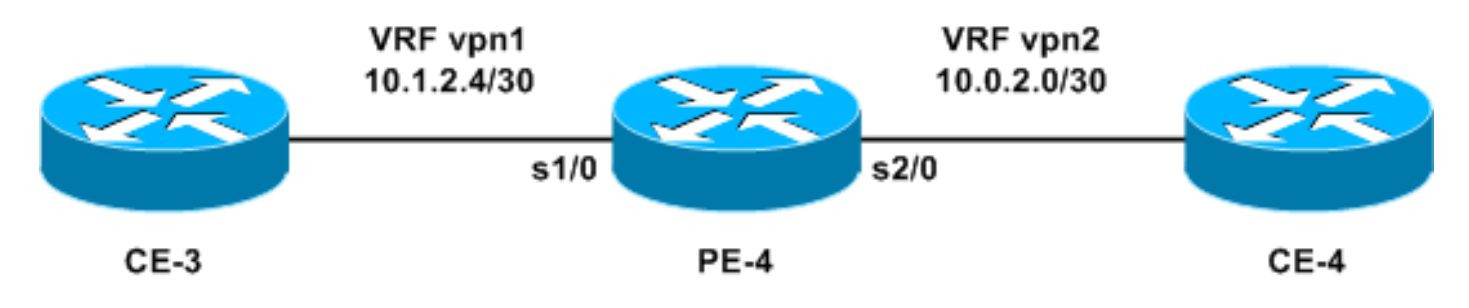

#### **Konfiguration**

Sie können nicht zwei statische Routen konfigurieren, um jedes Präfix zwischen den VRFs anzukündigen, da diese Methode nicht unterstützt wird - Pakete werden vom Router nicht weitergeleitet. Um ein Route Leaking zwischen VRFs zu erreichen, müssen Sie die Importfunktion von route-target verwenden und Border Gateway Protocol (BGP) auf dem Router aktivieren. Es ist kein BGP-Nachbar erforderlich.

In diesem Abschnitt wird diese Konfiguration verwendet:

#### $\cdot$  PE-4

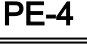

```
!
ip vrf vpn1
 rd 100:1
 route-target export 100:1
 route-target import 100:1
route-target import 200:1
!
ip vrf vpn2
 rd 200:1
 route-target export 200:1
 route-target import 200:1
route-target import 100:1
```

```
!
interface Serial1/0
  ip vrf forwarding vpn1
  ip address 10.1.2.5 255.255.255.252
 no ip directed-broadcast
!
interface Serial2/0
 ip vrf forwarding vpn2
 ip address 10.0.2.1 255.255.255.0
 no ip directed-broadcast
router bgp 1
!
address-family ipv4 vrf vpn2
 redistribute connected
  !
address-family ipv4 vrf vpn1
 redistribute connected
!
```
#### Überprüfen

Dieser Abschnitt enthält Informationen zur Fehlerbehebung in Ihrer Konfiguration.

Bestimmte show-Befehle werden vom [Output Interpreter Tool](https://www.cisco.com/cgi-bin/Support/OutputInterpreter/home.pl) unterstützt (nur [registrierte](//tools.cisco.com/RPF/register/register.do) Kunden), mit dem Sie eine Analyse der show-Befehlsausgabe anzeigen können.

• show ip bgp vpnv4 all: Zeigt alle VPNv4-Präfixe an, die über BGP abgerufen werden.

PE-4# **show ip bgp vpnv4 all**

BGP table version is 13, local router ID is 7.0.0.4 Status codes: s suppressed, d damped, h history, \* valid, > best, i - internal, r RIB-failure, S Stale Origin codes: i - IGP, e - EGP, ? - incomplete

Network Next Hop Metric LocPrf Weight Path Route Distinguisher: 100:1 (default for vrf vpn1) \*> 10.0.2.0/24 0.0.0.0 0 32768 ? \*> 10.1.2.4/30 0.0.0.0 0 32768 ? Route Distinguisher: 200:1 (default for vrf vpn2) \*> 10.0.2.0/24 0.0.0.0 0 32768 ? \*> 10.1.2.4/30 0.0.0.0 0 32768 ?

Hinweis: Die andere Möglichkeit, Routen zwischen VRFs zu durchlaufen, besteht darin, zwei Ethernet-Schnittstellen am PE-4-Router miteinander zu verbinden und jede Ethernet-Schnittstelle mit einer der VRFs zu verknüpfen. Sie müssen außerdem statische ARP-Einträge in den VRF-Tabellen für die jeweiligen nächsten Hop-Adressen konfigurieren. Dies ist jedoch keine empfohlene Lösung für das Route Leaking zwischen VRFs. Die oben beschriebene BGP-Technik ist die empfohlene Lösung.

### <span id="page-4-0"></span>**Fehlerbehebung**

Für diese Konfiguration sind derzeit keine spezifischen Informationen zur Fehlerbehebung verfügbar.

# <span id="page-4-1"></span>Zugehörige Informationen

• <u>[MPLS-Support-Seite](//www.cisco.com/en/US/tech/tk436/tk428/tsd_technology_support_protocol_home.html?referring_site=bodynav)</u>

• [Technischer Support und Dokumentation - Cisco Systems](//www.cisco.com/cisco/web/support/index.html?referring_site=bodynav)